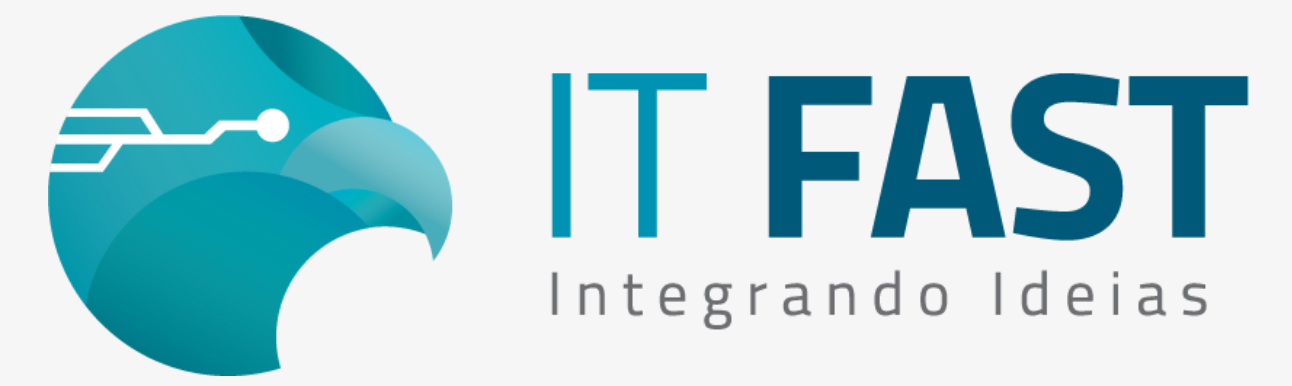

20/08/2021

### **Olá desenvolvedor ,**

Agora que já verificamos como fazer testes simples de NFCE, vamos ver um pouco sobre comandos que nos auxiliam a obter informações sobre as vendas NFCE e entender quando devemos utilizar um ou o outro. Vamos ver também o que muda no caso de consulta à informação de venda NFCE emitida em Contingência.

A biblioteca da IT Fast possui 3 comandos que são utilizados para obter informações sobre as vendas de NFCE:

**rInfoEstendida\_NFCE**:

Comando que consulta informações da memória da biblioteca referentes ao comando anteriormente executado;

- **rRetornarInformacao\_NFCE**: Comando que consulta informações do Invoicy referentes ao número de nota ou intervalo de notas indicado;
- **rRetornarInformacaoContingencia\_NFCe**:

Comando que consulta informação de arquivos de contingência que ainda estão no PDV para envio.

#### **Atenção!**

O uso de comandos que fazem requisição no WebService como o comando rRetornarInformação\_NFCe, se utilizados repetidamente - em laços de repetição por exemplo, podem ser considerados como consumo indevido do serviço causando o bloqueio temporário do CNPJ emissor.

Agora que temos uma definição resumida dos comandos, vamos ver melhor como pode utilizar cada um deles!

# rInfoEstendida\_NFCe

Comando que consulta informações em memória da nossa biblioteca, e pode ser utilizado em vários momentos da venda. Veja os comandos após os quais ele pode ser utilizado:

**aCFVenderCompleto\_NFCe**

Use após o comando de venda para obter número sequencial do item

vendido, tipo de desconto/ acréscimo ou o valor líquido do item que acabou de vender;

**aCFTotalizar\_NFCe**

Pode ser utilizado para pegar o valor subtotal da venda;

**aCFEfetuarPagamento\_NFCe, aCFEfetuarPagamentoCartao\_NFCe** Utilize logo após realizar um pagamento para saber se existe ainda saldo a pagar ou troco, e obter este valor caso exista;

**tCFEncerrar\_NFCe, tCFEncerrarConfigMsg\_NFCe**

Logo após o encerramento Online da venda é possível obter as seguintes informações: Total líquido, Número da nota, Chave de acesso, Protocolo de Autorização, Série da nota, Data/ Hora de Autenticação (se nota online),

### **tCFCancelar\_NFCe ou tCFCancelarParametrizado\_NFCe**

Use o comando após o cancelamento para obter o protocolo de Autorização da operação. O valor é retornado quando o cancelamento ocorre Online.

Verifique quais são os índices das informações após cada um desses comandos acessando [a documentação do método](https://comunicacao.itfast.com.br/go/d03bc0a4e1-0ffb292f38b33c20c72dd667973532ee3e3Wyqe1eJeG6).

intRetorno = Declaracoes.tCFEncerrar\_NFCe\_Daruma("Obrigado e volte sempre!!");

intRetorno = Declaracoes.rInfoEstendida\_NFCe\_Daruma("2", StrRetorno);

Veja no exemplo acima que após o comando de encerramento foi solicitada a informação de índice 2 que se refere ao número da nota que acabou de ser emitida.

A vantagem de utilizar este comando é obter as informações da venda sem precisar realizar uma requisição ao WebService já que os dados estão todos localmente no PDV.

## rRetornarInformacao\_NFCe

O comando que realiza consulta de uma ou mais notas no servidor pode ser utilizado para verificar o status de vendas emitidas em contingência para saber se foram ou não autorizadas, visto que no momento do envio da venda, pode-se obter apenas o status de que a nota está pendente de autorização. Os índices de informação 1 e 2 trazem a mensagem e o código do status atual da nota no servidor.

Outro momento em que o comando é bastante útil é para saber a última numeração utilizada de determinada série. Para isso realize a consulta por intervalo de número e informe o número inicial e final com o valor 0, indique a série desejada, e na informação a ser consultada, além de outros dados é preciso pedir o índice 9 que é o nNF, veja um exemplo:

intRetorno= Declaracoes.rRetornarInformacao\_NFCe\_Daruma("NUM",

"0","0","002", "", "2+9", StrResposta);

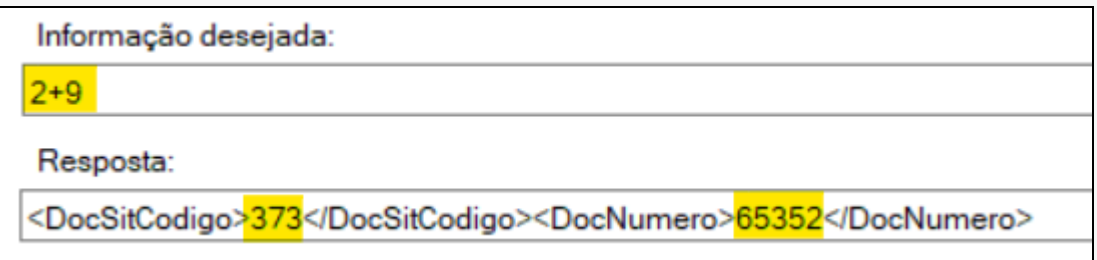

Veja que na mesma consulta foram solicitadas 2 informações no mesmo comando, e na resposta, é possível ver que o último nNF que consta no servidor neste caso é o nNF 65352 e que esta nota foi rejeitada com o código 373.

Assim como foi solicitado o código do status (índice 2) é possível ter a descrição do mesmo solicitando o índice 1.

Veja na nossa [documentação do método](https://comunicacao.itfast.com.br/go/d03bc0a4e1-0ffb292f38b33c20c72dd667973532ee3e3Wyqe1eJeBX) a lista dos índices e respectivos retornos que é possível obter.

Se você tentar consultar nota que não está no servidor ainda, o retorno do método será [-19] Nenhum documento localizado na base de dados, o que significa que a contingência ainda não foi enviada.

## rRetornarInformacaoContingencia\_NFCe

Este comando funciona no mesmo esquema que o rRetornarInformacao\_NFCe, com índices para obter as informações. A diferença é que ele vai retornar apenas informação sobre arquivos que estão ainda aguardando o envio para o WebService. Então só é possível consultar notas emitidas em contingência offline que estejam no PDV. Sabendo o número e a série da venda emitida em contingência, é possível obter algumas informações dela como no exemplo:

intRetorno=Declaracoes.rRetornarInformacaoContingencia\_NFCe\_Daruma("", "29463", "32", "1+4+7", StrRetorno);

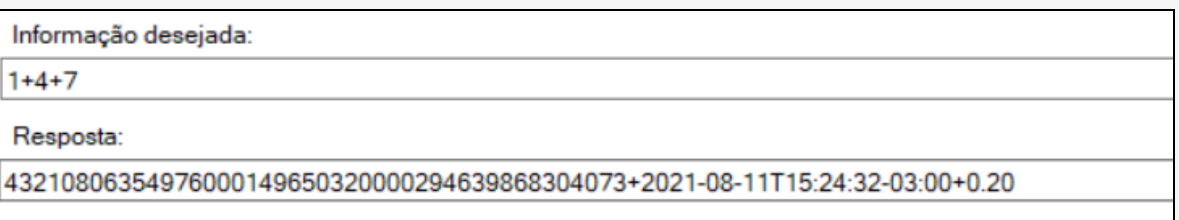

Solicitamos os índices correspondentes a Chave de acesso, Data de emissão e Valor total da nota respectivamente. Neste caso as informações são úteis para gravação no banco de dados, mas é importante não esquecer de realizar o envio desses arquivos de contingência assim que for possível. Na nossa [documentação do método](https://comunicacao.itfast.com.br/go/d03bc0a4e1-0ffb292f38b33c20c72dd667973532ee3e3Wyqe1eJeFU) você encontra a lista dos índices e respectivos retornos que é possível obter.

[Acesse aqui o nosso site para downloads e](https://comunicacao.itfast.com.br/go/d03bc0a4e1-0ffb292f38b33c20c72dd667973532ee3e3Wyqe1eJe3X) documentação da biblioteca

**Quer saber mais sobre a emissão de NFC-e utilizando a nossa biblioteca? Entre em contato conosco!**

**Atenciosamente,** 

**Equipe de Suporte a Automação Comercial IT FAST**

Precisando de qualquer suporte relacionado à DarumaFrameWork ou à DarumaMobile FrameWork, pode falar conosco pelos contatos abaixo: WhatsApp: (12) 99687-3445 Telefone: (12) 3600-2524 E-mail/ Skype: suporte@itfast.com.br

Se inscreva no nosso grupo do WhatsApp e receba nossos comunicados em primeira mão!

[Entrar no grupo IT Fast Automação](https://comunicacao.itfast.com.br/go/d03bc0a4e1-0ffb292f38b33c20c72dd667973532ee3e3Wyqe1eJe5)

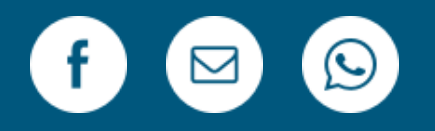

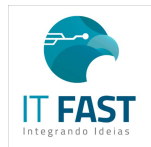

[Remover](https://comunicacao.itfast.com.br/vl/b7af4216e1-0ffb292f38b33c20c72dd667973532eJe0e3Wyqe) Versão Web PRAÇA MARECHAL-DO-AR EDUARDO GOMES 50 12228-970 Sao Jose Dos Campos SP Brasil Enviado de [comunicacao@itfast.com.br](https://comunicacao.itfast.com.br/go/d03bc0a4e1-0ffb292f38b33c20c72dd667973532ee3e3Wyqe1eJed) para

Privacy Protected